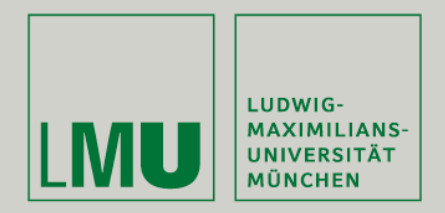

**LFE Medieninformatik • Adalie Hemme** 

# **Physical Computing – Sketching in Software**

**Medieninformatik Hauptseminar Wintersemester 2009/2010 "Prototyping"**

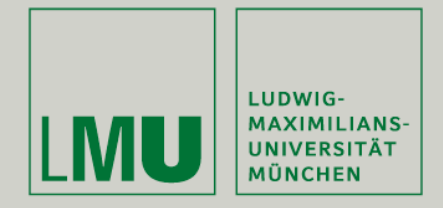

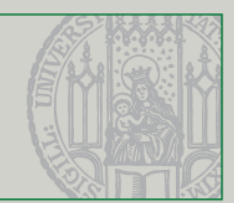

## **Overview**

Introducing Physical Computing

## **Toolkits**

## **Outlook**

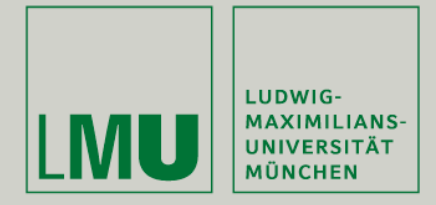

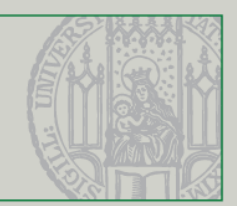

## **Physical Computing**

• Building interactive physical systems with software and hardware that can integrate digital information with everyday physical objects.

#### • **Tangible Interfaces**

Adding sensor technogies to electronic devices – the physical input can control graphical or audio output.

#### • **Ubiquitous Computing**

Integrating computer elements into analog devices, to enter our everyday objects.

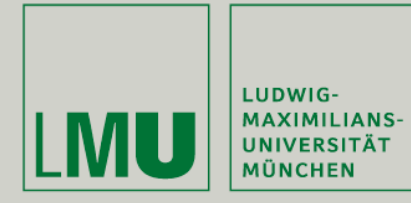

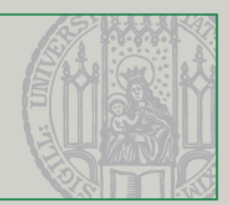

# **Prototyping**

- Prototyping decreases: Development cost
- Development time Reduces errors Helps improve and evaluate the design & usability

### **Hardware toolkits**

- Are connected to the software.
- Usually consist of sensors, actuators and displaying technologies.
- Popular toolkits Arduino, Phidgets, Lego Mindstorms, Smart Its, Calder toolkit, ...

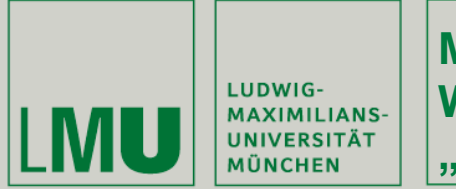

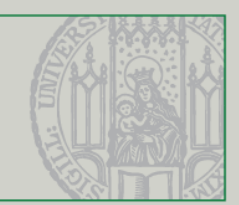

## **User Groups**

• Sketching software is interesting to different user groups, which have different goals, and therefor need different toolkits.

- Programmers
- Designers
- Domain experts
- Non programmers
- Children

• Visually programming is a good way to enable the users, with a low technical understanding.

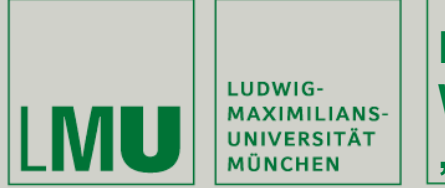

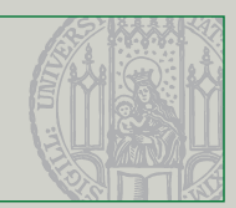

## **Papier Mâché**

- o Developed by university of Stanford, Berkeley, and Washington since 2004 o Free and runs on Java, Phidgets for RFID, and is supported by Eclipse
- No hardware or connection knowledge required ease everybody to use Papier Mâché.
- Abstracts input, which is tracked by a camera, tagged with barcodes, or RFID tags.
- Mapping the input into application behavior for tangebile user interfaces.
- Once an Object is detected, it will behave in the way it was authored.

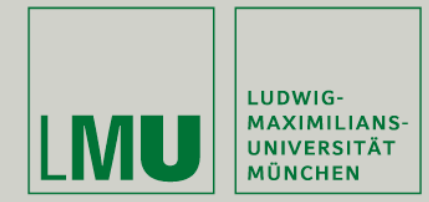

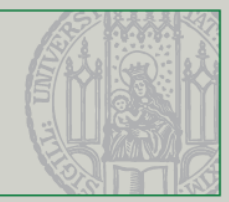

## **Papier Mâché**

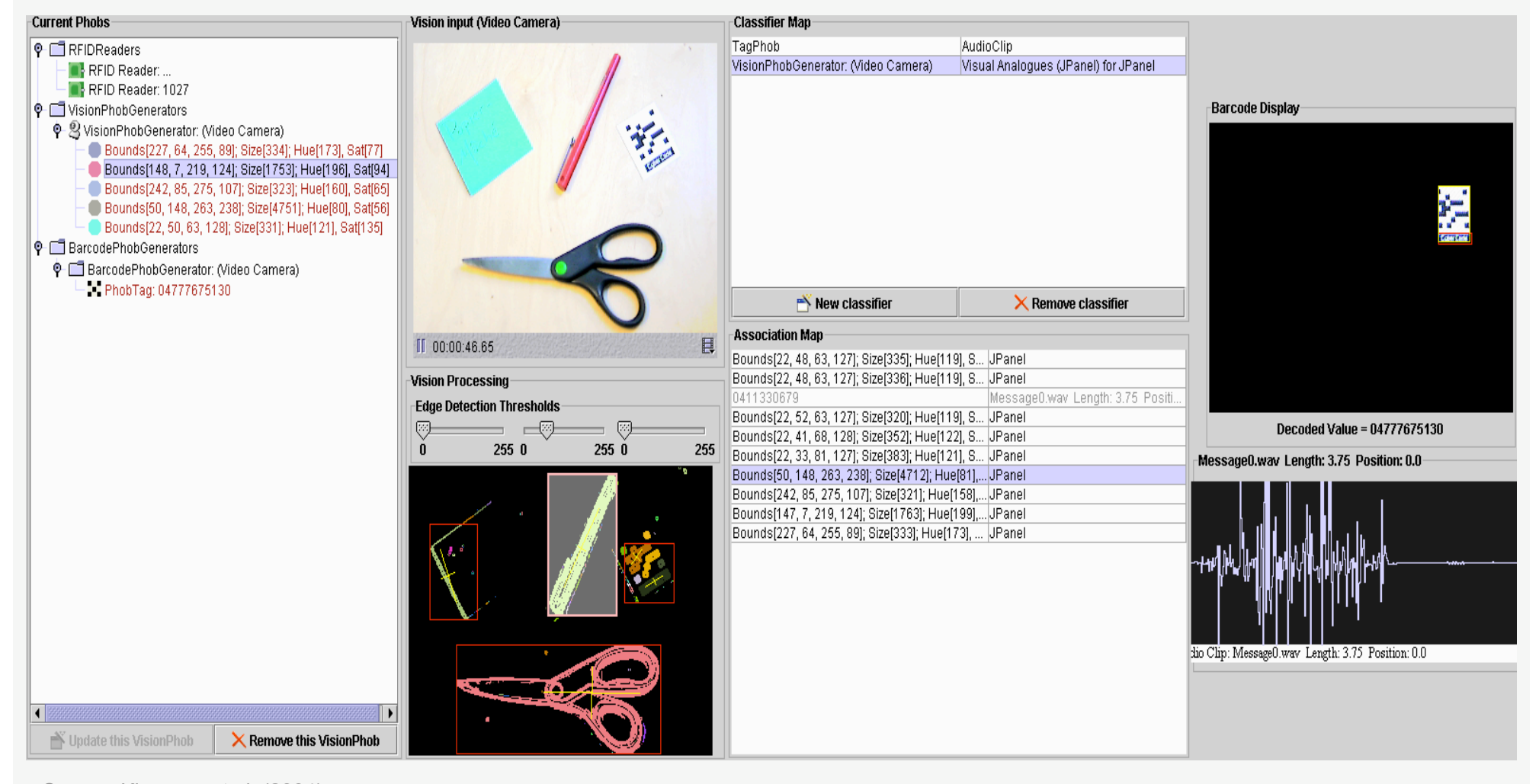

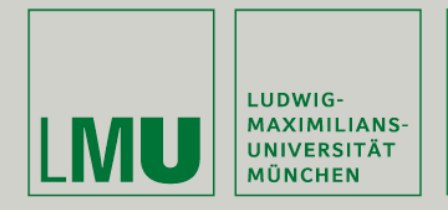

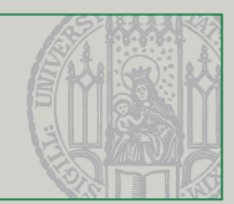

## **d.tools**

o Developed by the Stanford university since 2006

o Free, editor as a Eclipse plugin, own hardware but Wiring and Arduino board can be connected and the Phidgets interfaceKit.

- Prototype digital cameras, MP3-players, and mobile phones.
- Workbench connected to hardware setup, which builds the device.
- The devices behavior is authored in the workbench.
- Offers Design-Test-Analyse mode for the prototype.

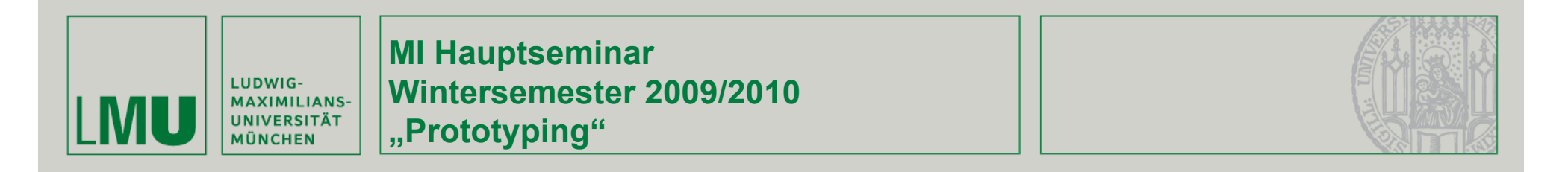

### **d.tools**

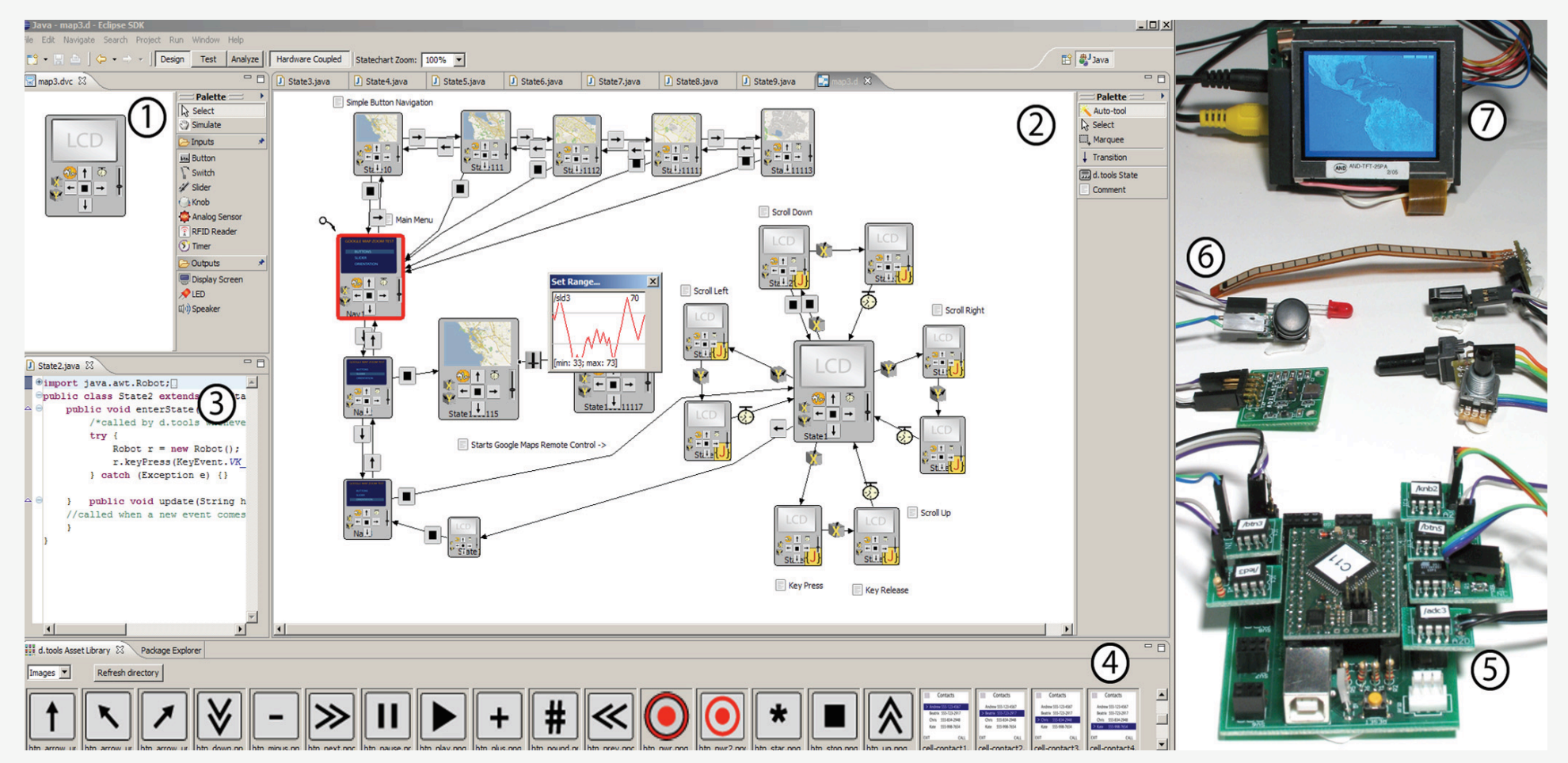

Source: Hartmann et al. (2007)

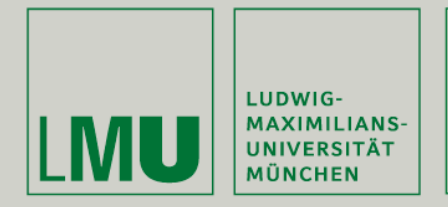

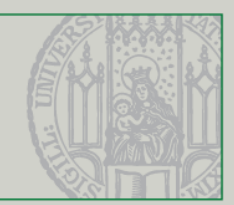

## **Exemplar**

- o Developed by the university of Stanford in 2006
- o Corresponds to d.tools hardware interface.
- o Free and works as a Eclipse plugin.
- Shows the sensor data from the hardware interface in a window.
- The data can be filtered and used for other applications, or the data can be turned into discrete events.

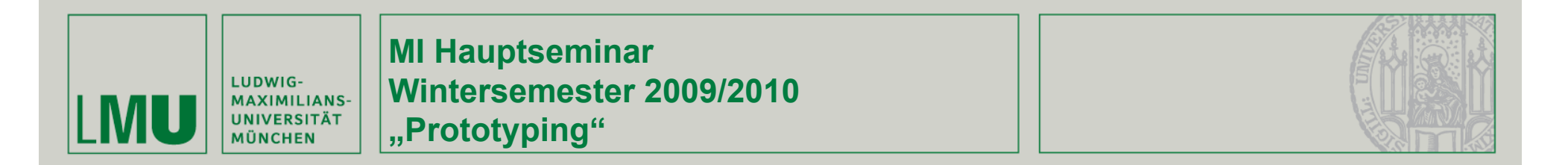

## **Exemplar**

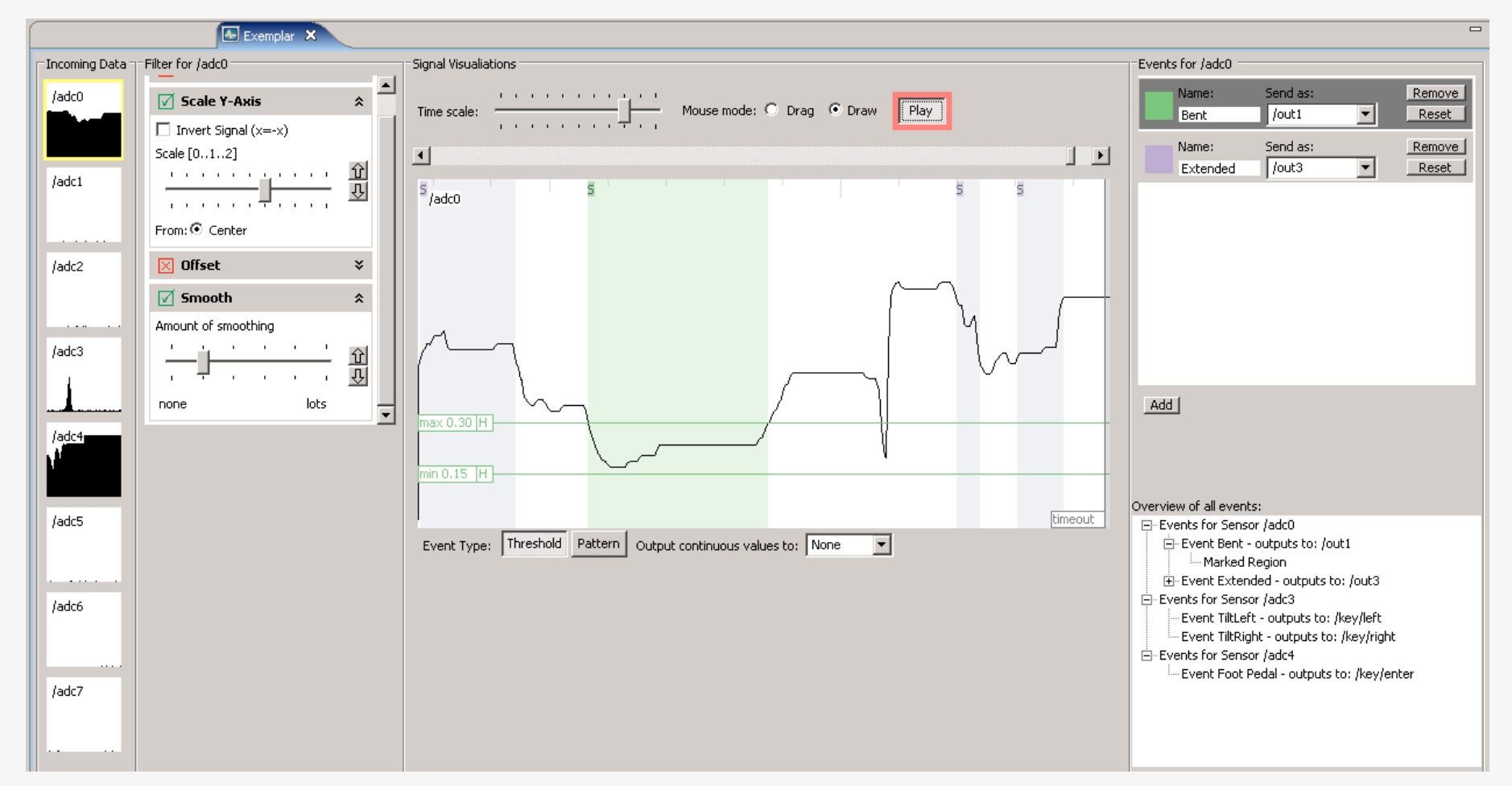

Source: http://hci.stanford.edu/research/exemplar/ (10.01.2010)

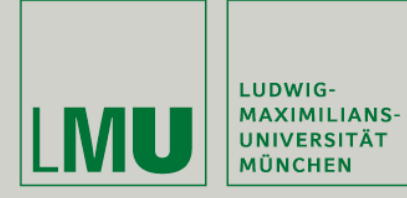

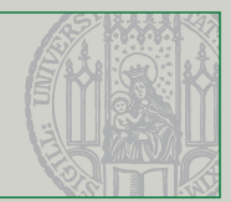

## **Quartz Composer**

o Developed by Apple, since Mac OS X v10.4 "Tiger", Xcodedevelopment environment as visual programming tool for processing and displaying information.

• Programming environment for 3D and animation graphics.

• Patches are base processing units, that produce and execute results.

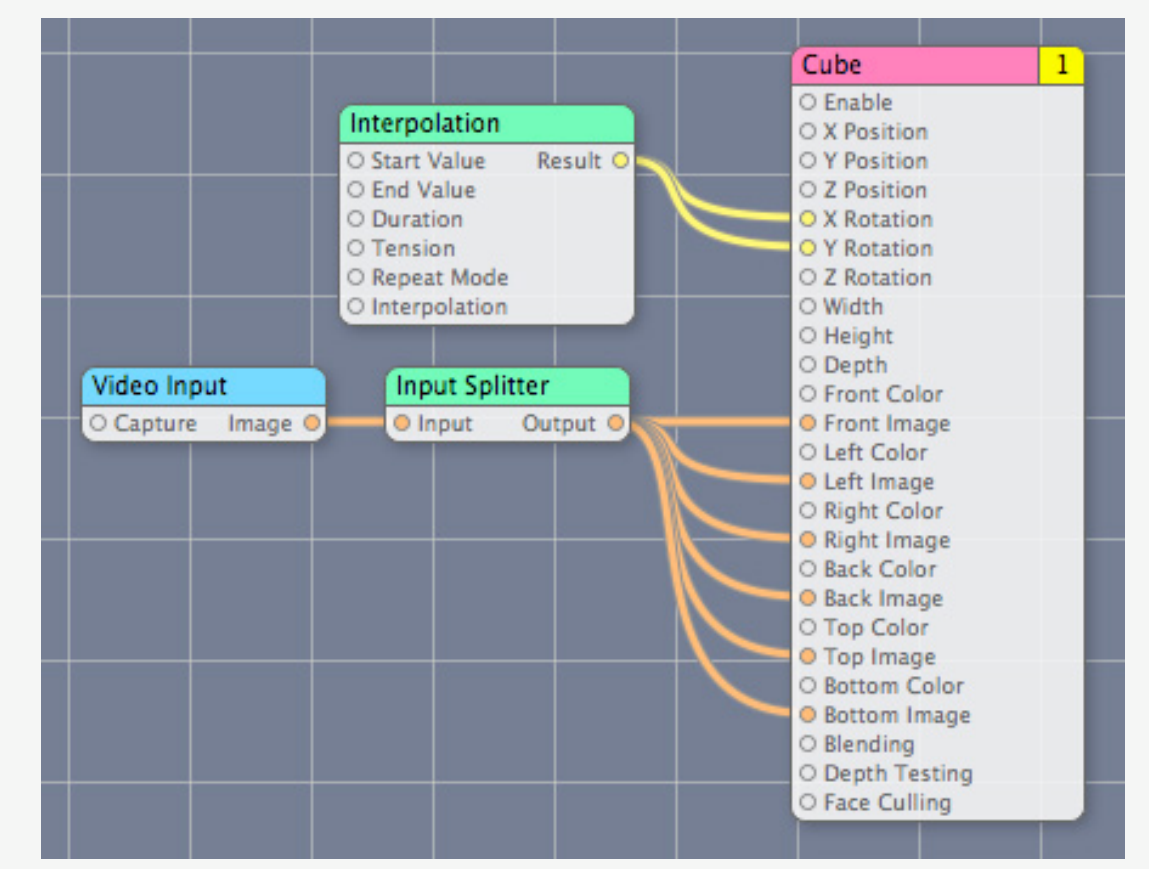

Source: http://developer.apple.com/graphicsimaging/quartz/quartzcomposerfordashboard.html (10.01.2010)

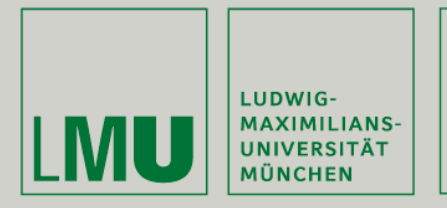

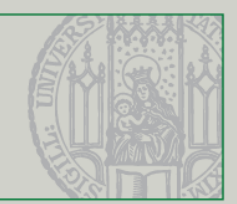

## **iStuff Mobile**

- o Developed by the RWTH Aachen in 2007 o Works with Smart-Its sensors.
- Enables to build new mobile phone applications and interactions.
- Communicates with visual programming environment using a reversion of the Quartz Composer.
- Build new sensor based interfaces with existing mobile phones, by adding new hardware.

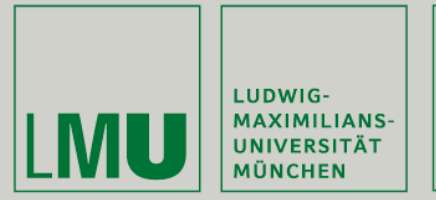

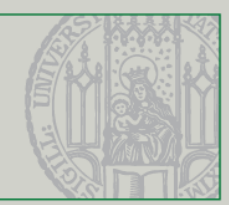

## **iStuff Mobile**

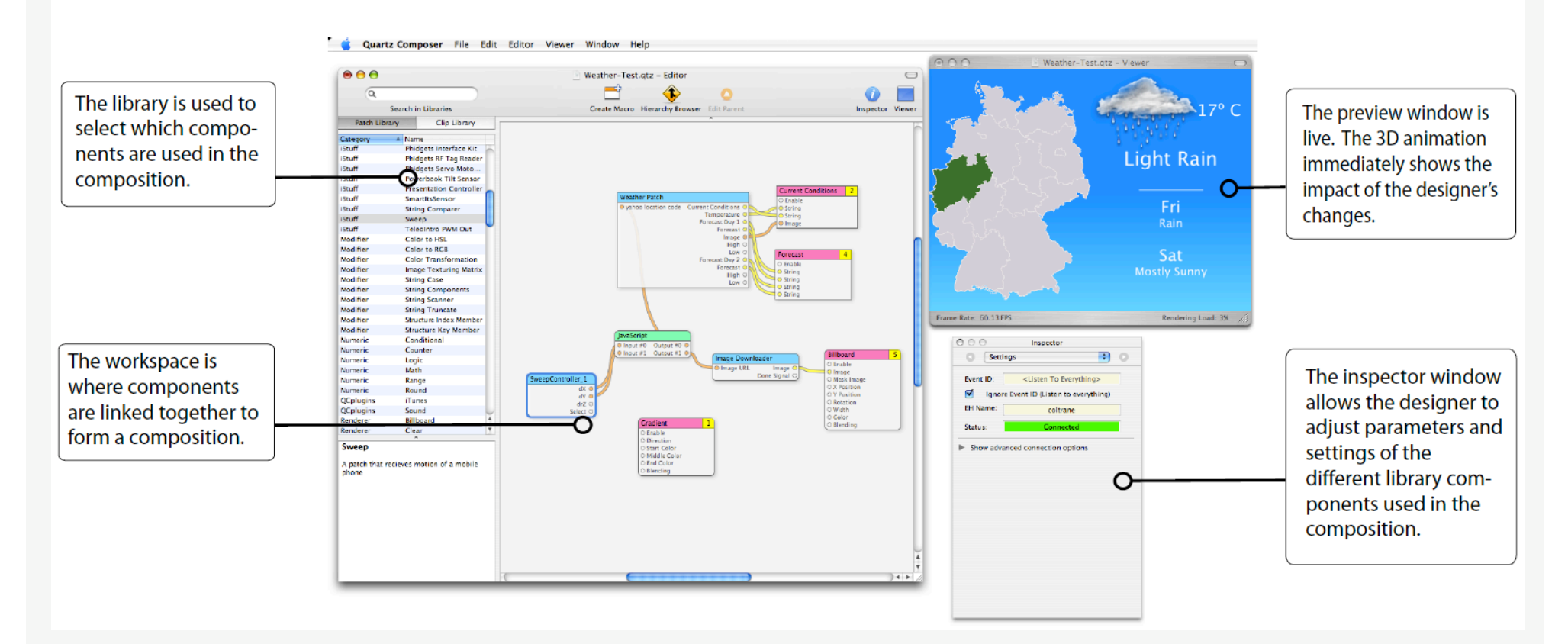

Source: Ballagas et al. (2007)

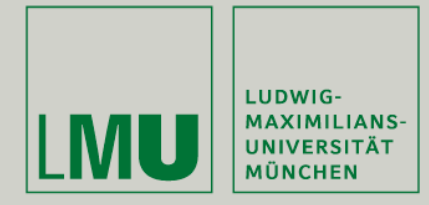

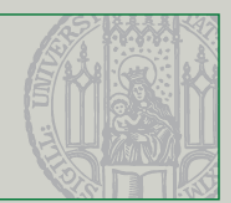

## **NETLab toolkit**

- o Developed by the college for design in Pasadena in 2007.
- o Free and based on Flash, uses Arduino

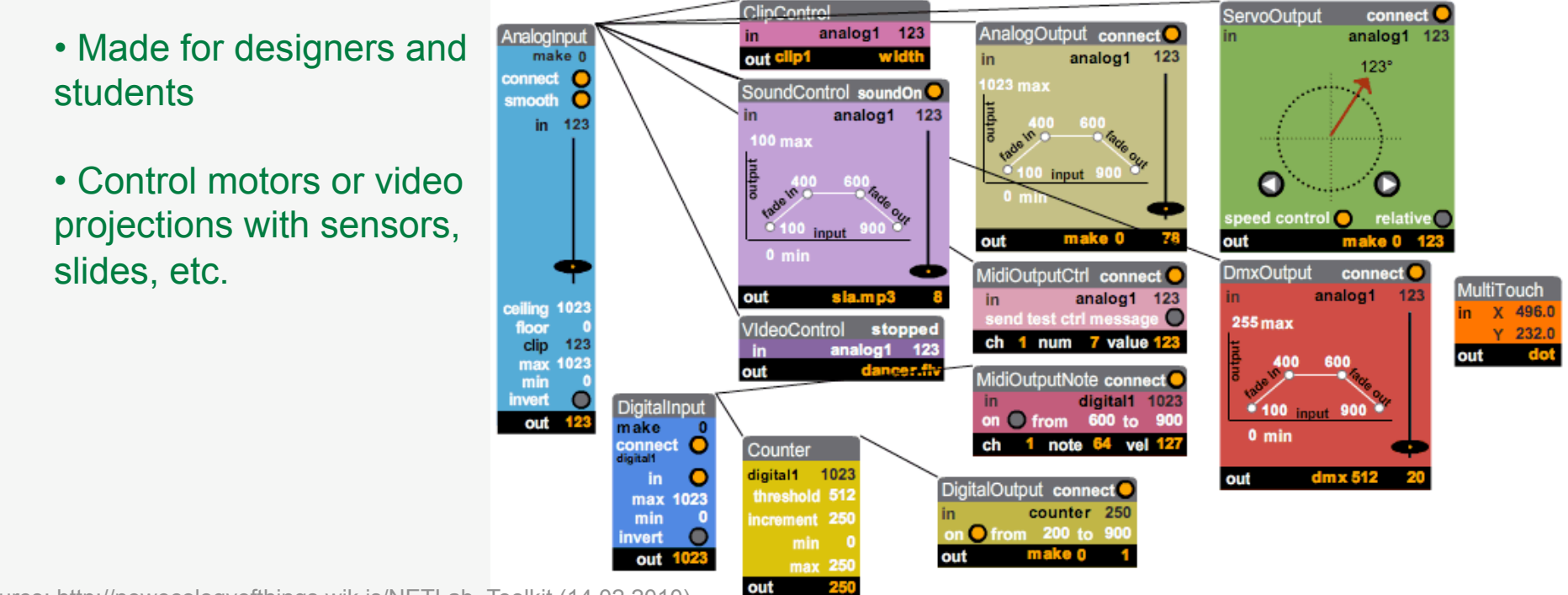

Source: http://newecologyofthings.wik.is/NETLab\_Toolkit (14,02,2010)

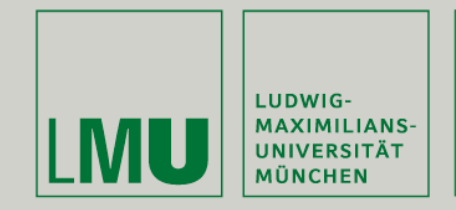

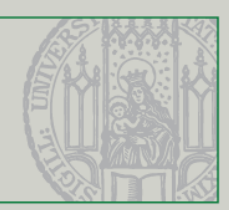

## **EduWear**

- o Developed by the university of Bremen in 2007.
- o Uses Arduino for Switches, LED´s and actuators, and textile technologies
- For children
- Adding functionality to cloth.
- Programming visually with "Amici"

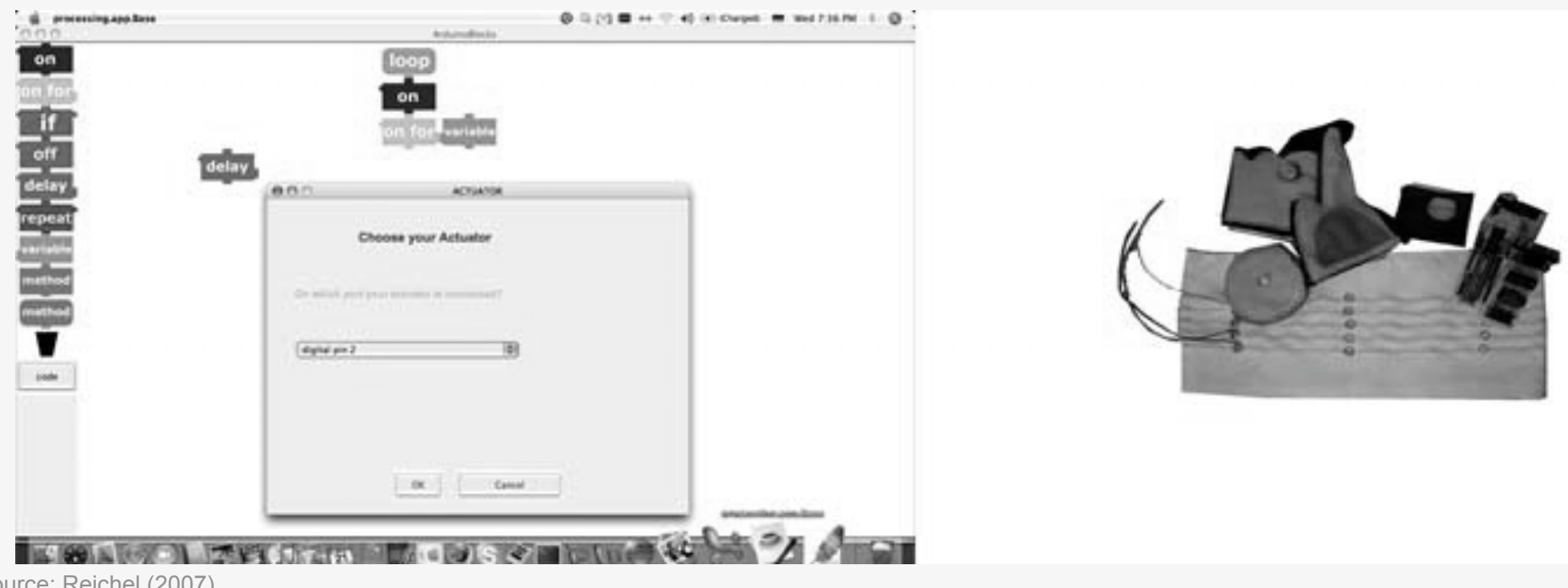

Source: Reichel (2007)

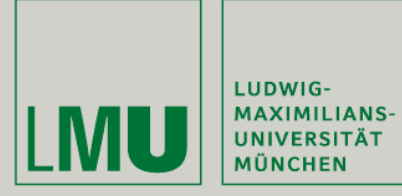

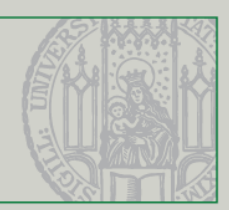

## **EsprantoSDK**

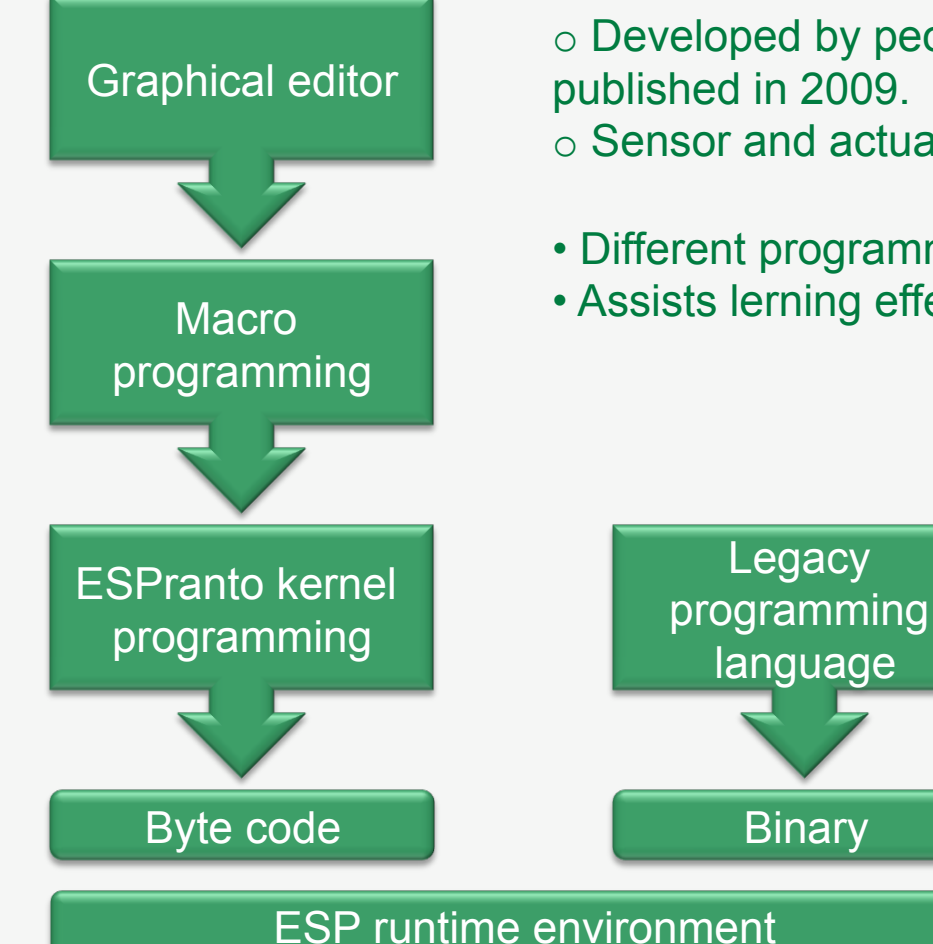

o Developed by people from Philips and SeriousToys, published in 2009. o Sensor and actuator based applictation.

- Different programming layers for different user-groups.
- Assists lerning effects to rise in programming layer.

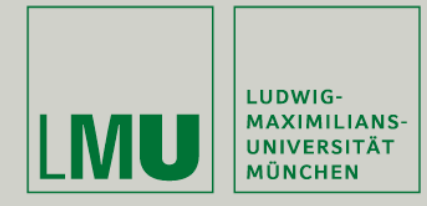

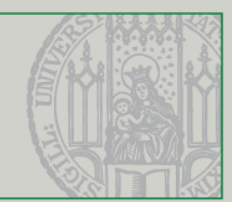

## **EsprantoSDK**

• Graphical layer with puzzel pices.

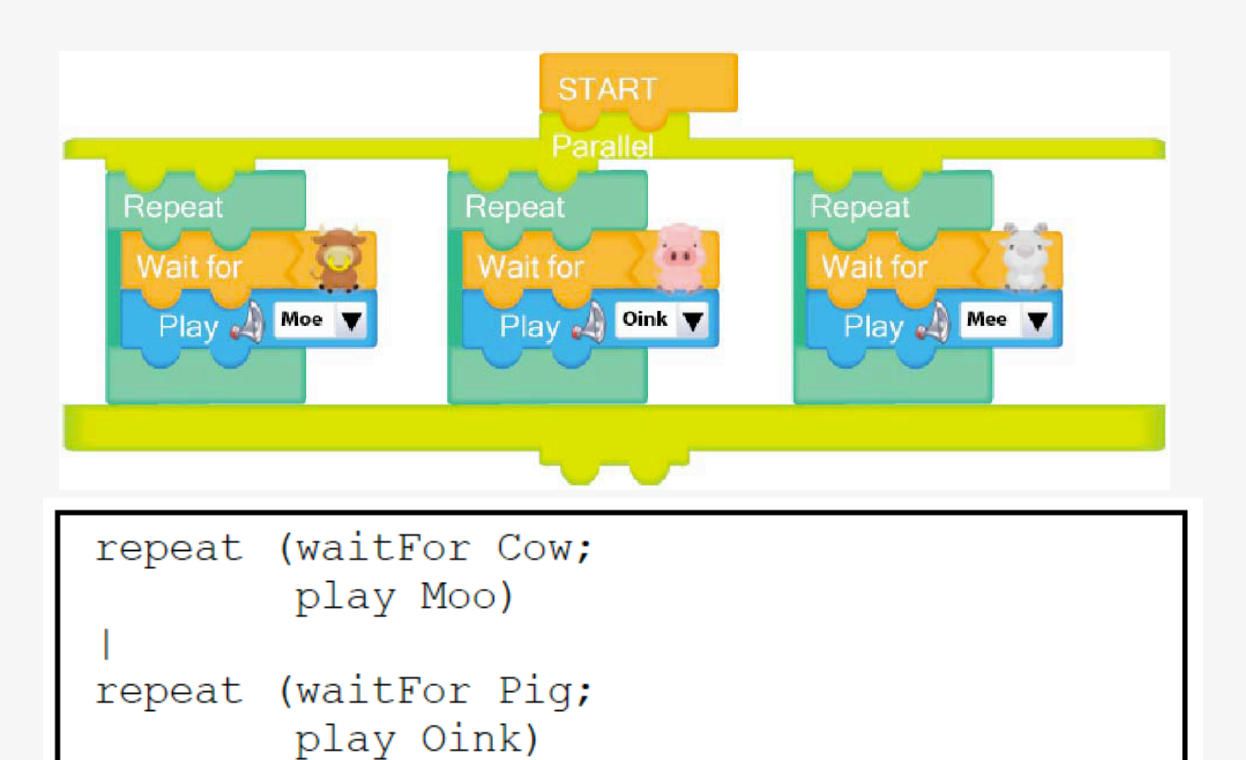

• Translated into macro code.

repeat (waitFor Sheep; play Mee)

Source: Herk et al. (2009)

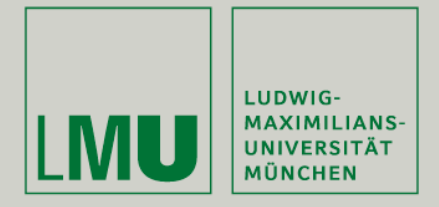

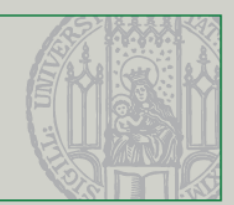

## **Outlook**

- Becoming more portable to other architectures.
- Visual programming enables a larger user group.
- No "universal" toolkit.
- Sketching software is becoming more important.

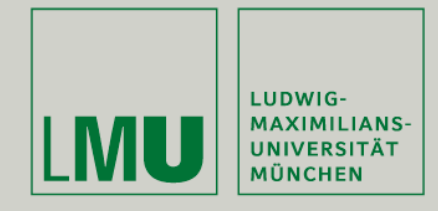

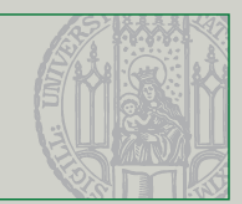

# **? ? ? Questions ? ? ?**